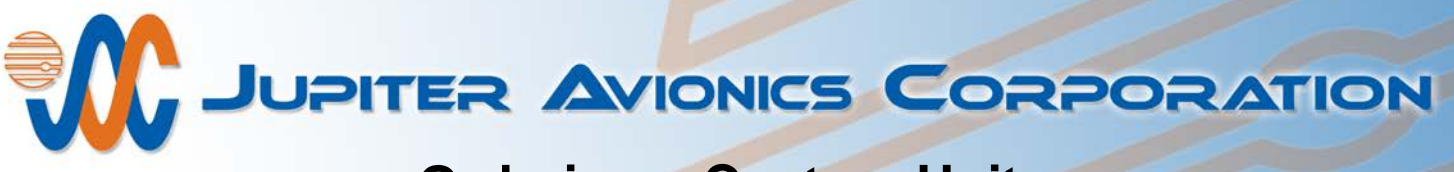

## **Ordering a Custom Unit**

Many products from Jupiter Avionics Corporation (JAC) can be ordered and built to suit your requirements – not just internal settings, but also front panel legends (where appropriate). Jupiter's unique ProCS™ software is used to specify and order customized units simply and efficiently.

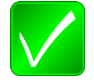

Refer to Section 2 of the online ProCS™ manual for software installation information, and Section 3 for a full description of the ProCS™ functionality.

## **1 Downloading and Launching the Software**

After downloading the ProCS™ software from the JAC website [\(www.jupiteravionics.com\)](http://www.jupiteravionics.com/) and installing it on a PC or laptop, launch the software by either checking the 'Launch ProCS' checkbox on the '**Completing the ProCS setup Wizard**' window, by double clicking the ProCS™ icon on the desktop if that option was selected, or by opening it from the folder where it was saved during installation. Refer to Sections 2 and 3 of the ProCS™ manual when necessary.

## **2 Specifying the Legends and Product Configuration**

- 1. Select the required device from the '**Products**' list.
- 2. Click on the product name to display the device in the Editing Window.
- 3. Double click the name or click on the arrow to the left of the name to open a 'tree view' of customizable features.
- 4. When all the required specifications have been entered, click on the 'Save' icon  $\mathbb{R}$   $\leq$
- 5. The '**Save File**' window will open (see ProCS™ manual section 3.3.6).
- 6. In the '**Save File**' window, choose a file name for this configuration. Click 'Save' and all the data will be saved as a ProCS Data File (**.pcs**).
- 7. Email your order and the **.pcs** file to JAC [\(sales@jupiteravionics.com\)](mailto:sales@jupiteravionics.com). The **.pcs** file will then be used to build a fully customized device, with all front panel legends (where appropriate) and all levels and settings factory-set to meet your requirements.
- 8. Ensure that your order to JAC\* is cross-referenced to the correct **.pcs** file.

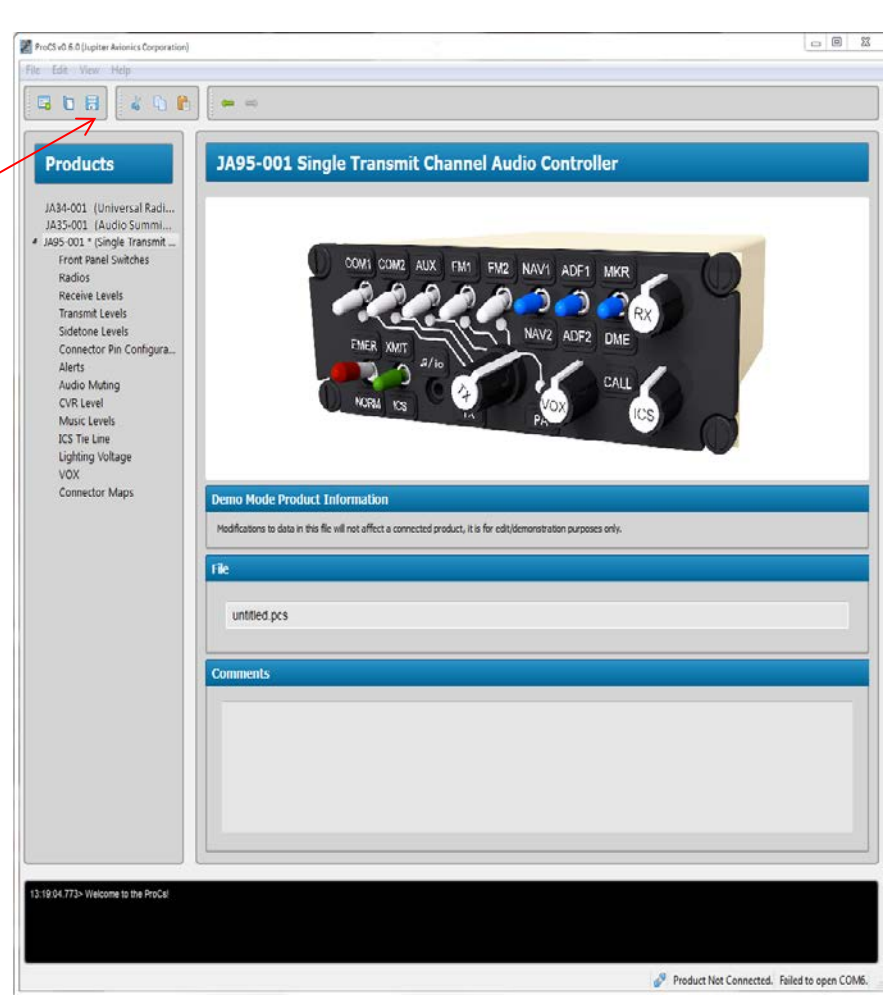

\***Jupiter Avionics Corporation** 1959 Kirschner Road, Kelowna, BC, V1Y 4N7 Canada Tel: 778-478-2232 Toll Free: 855-478-2232 [www.jupiteravionics.com](http://www.jupiteravionics.com/)